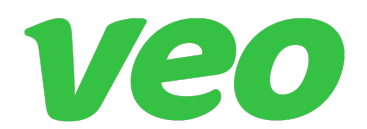

How to download a game file from the Veo.co platform/web site, see the instructions below:

Step 1: Click on the game link provided by the event.

Step 2: Open the game in Full Screen mode, by selecting - Choose the Open browser full screen option…

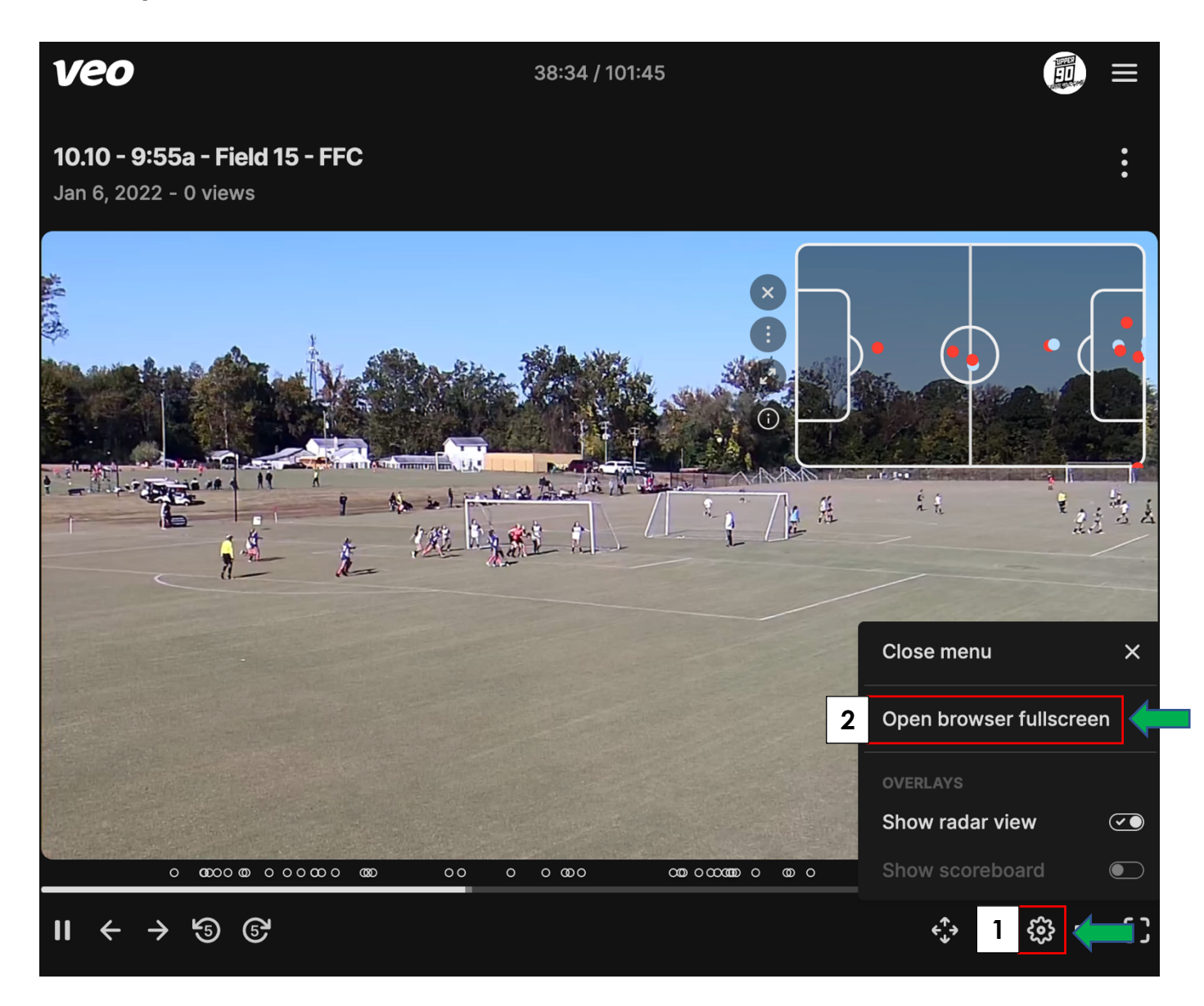

## Step 3: Right click Save Video as…

## Step 4:

Name your files and select where on your computer you would like to save the file.

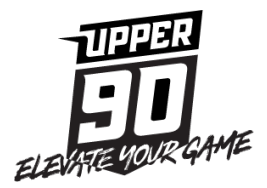